## **Table of Contents**

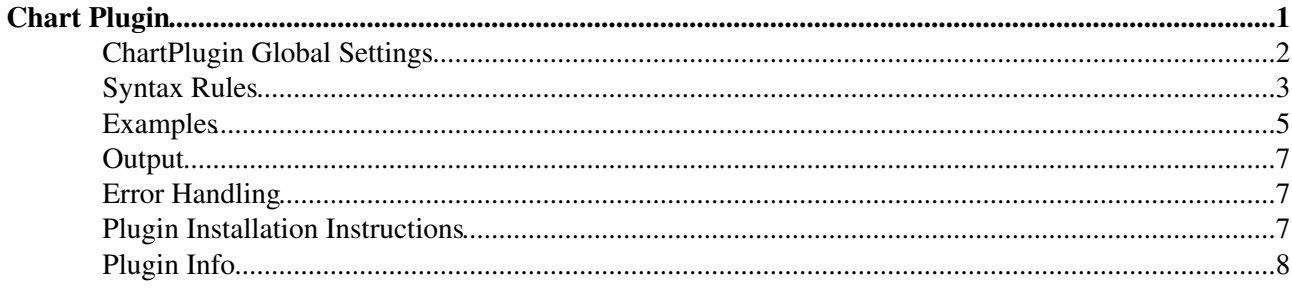

# <span id="page-1-0"></span>**Chart Plugin**

Create PNG or GIF charts to visualize Foswiki tables

This plugin helps you visualize data in Foswiki tables as charts, using a default linear scale or an optional semilogarithmic scale.

Five types of charts, *line*, *area*, *bar*, *scatter* and *combo*, are currently available:

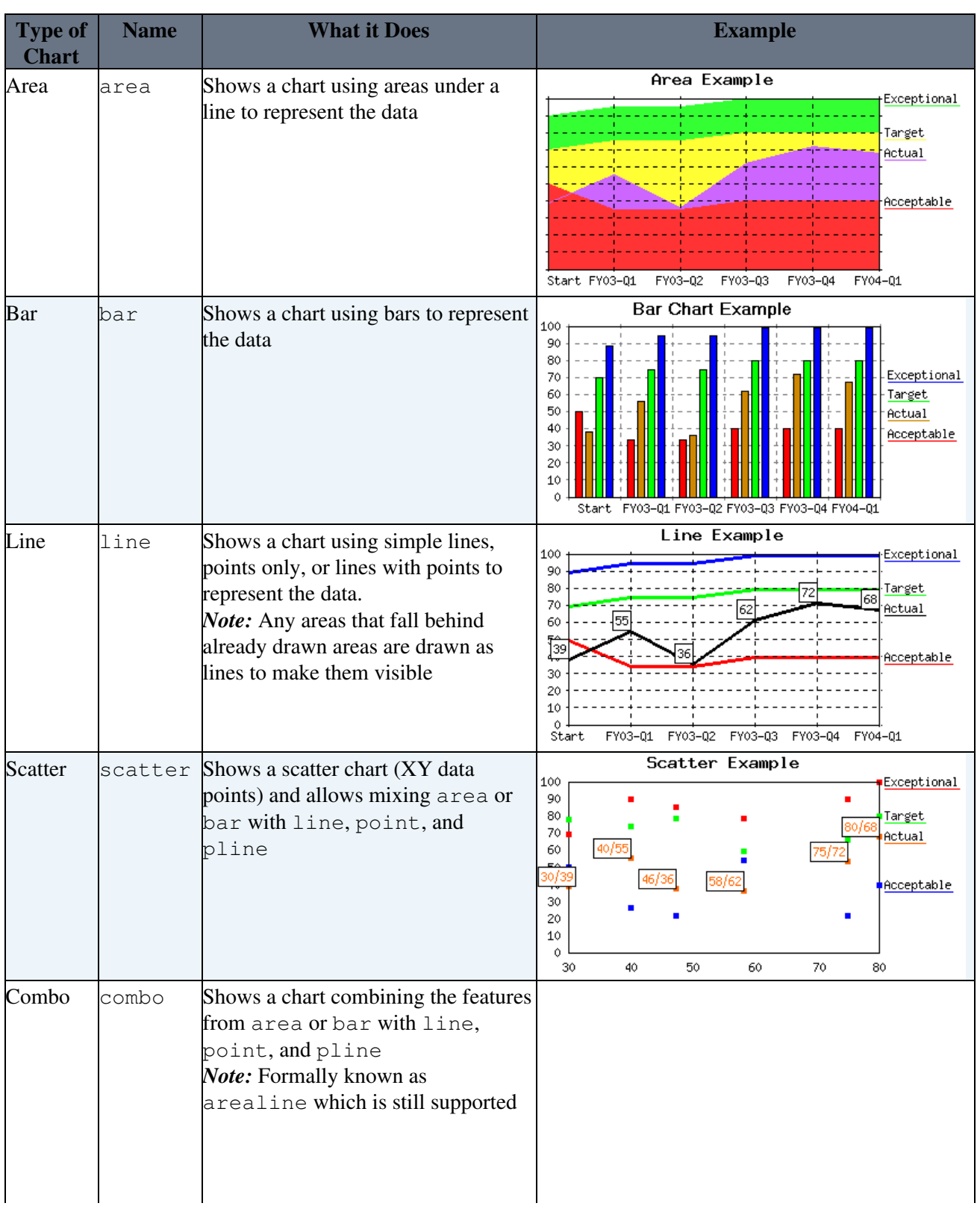

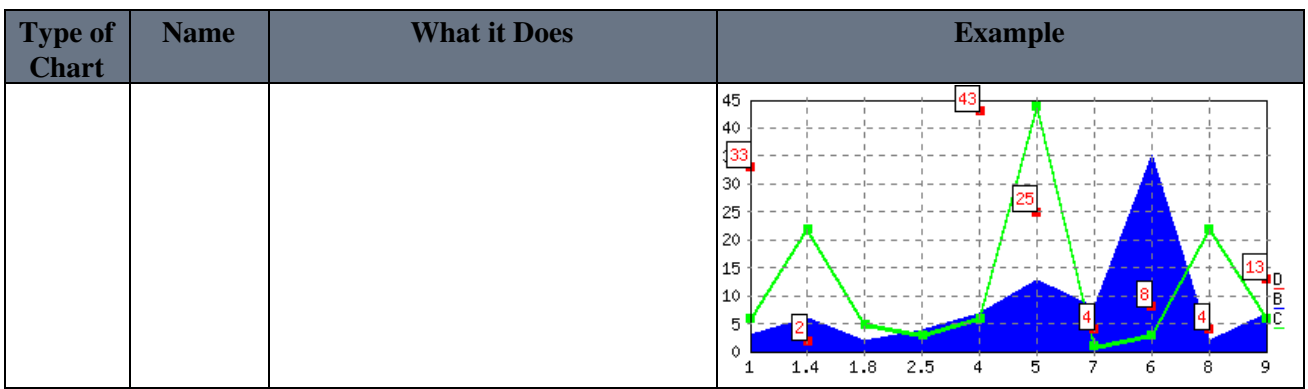

The  $\mathcal{E}$ CHART $\{\ldots\}$   $\mathcal{E}$  variable gets expanded to an image representing the chart. Parameters and global settings determine the type of chart, dimensions, and values.

### <span id="page-2-0"></span>**ChartPlugin Global Settings**

Plugin settings are stored as preferences variables. To reference a plugin setting write **%<plugin>\_<setting>%**, for example, **%CHARTPLUGIN\_TYPE%**

- Set DEBUG to 1 to get debug messages in data/debug.txt. Default: 0  $\triangle$  Set DEBUG = 0
- Default chart used: area, line, bar, scatter or combo. Default: line
	- $\triangle$  Set TYPE = line
- Default dimensions, scale and colors for a chart. See details in the syntax rules.
	- $\triangle$  Set WIDTH = 400
	- $\triangleleft$  Set HEIGHT = 250
	- $\blacklozenge$  Set AREA\_COLORS = #FF3333, #FFFF33, #33FF33, #CC66FF, #99FFFF, #FFCC00, #008000, #FF8080, #3366CC, #800080
	- Set LINE\_COLORS = #FF0000, #FFCC00, #00CC00, #FF00FF, #33CCCC, #FF8000, ♦ #009900, #FF6666, #3333FF, #800080
	- $\triangle$  Set BGCOLOR = #FFFFFF, #FFFFFF
- Define the grid color. When xgrid/ygrid = "on", then just use the first color when drawing grid lines. When their value is "dot", then use the full specification for drawing the grid lines ("transparent" can be used to introduce holes in the line).
	- $\triangle$  Set GRIDCOLOR = #808080, #808080, #808080, transparent, transparent, transparent
	- $\triangleleft$  Set NUMYGRIDS = 9
- Define what to do when an empty table cell is found. "none" means assume no default value. A value of "10" would mean empty cells would be assumed to have a value of 10
	- $\triangle$  Set DEFAULTDATA = none
- Define the default scale: linear or semilog
	- $\triangle$  Set SCALE = linear
- Define the number of pixels wide lines are drawn with
	- $\triangle$  Set LINEWIDTH = 3
- Define the number of pixels (in both the X and Y directions) to use when drawing a point
	- $\triangle$  Set POINTSIZE = 5
- Define bar chart specific parameters. BARSPACE defines the space (in pixels) between bars. BARLEADINGSPACE defines the leading space (in pixels) before the first bar. BARTRAILINGSPACE defines the trailing space (in pixels) after the last bar
	- $\triangle$  Set BARLEADINGSPACE = 6
	- $\triangle$  Set BARTRAILINGSPACE = 6
	- $\triangleleft$  Set BARSPACE = 5

### <span id="page-3-0"></span>**Syntax Rules**

The  $\text{\textdegree}$ CHART $\{\ldots\}$   $\text{\textdegree}$  variable gets expanded to an image representing the chart.

- Some parameters expect a range of table cells, using **extended** [SpreadSheetPlugin](https://wiki.iac.ethz.ch/System/SpreadSheetPlugin) syntax:
	- A single table cell can be addressed as **R1:C1**. Cell addresses: ♦
		- **R1:C1 R1:C2 R1:C3 R1:C4**
		- **R2:C1 R2:C2 R2:C3 R2:C4**
- A range of table cells is defined by two cell addresses separated by **".."**. For example, "row 1-20, column 3" is: **R1:C3..R20:C3** and "row 15-5, column 2" is: **R15:C2..R5:C2**
- Ranges can be discontinuous. Discontinous ranges are joined using **"+"**. For example: **R4:C1..R5:C2+R9:C1..R15:C2**.
- When you are specifying datasets, you specify the range so that you have one data set per row (column). You can also specify multiple data sets using discontinuous blocks of cells; for example, **R4:C1..R5:C2,R9:C1..R10:C2** specifies **4** data sets: R4:C1..R4:C2, R5:C1..R5:C2, R9:C1..R9:C15 and R10:C1..R10:C2
- **+** has higher precedence than **,**

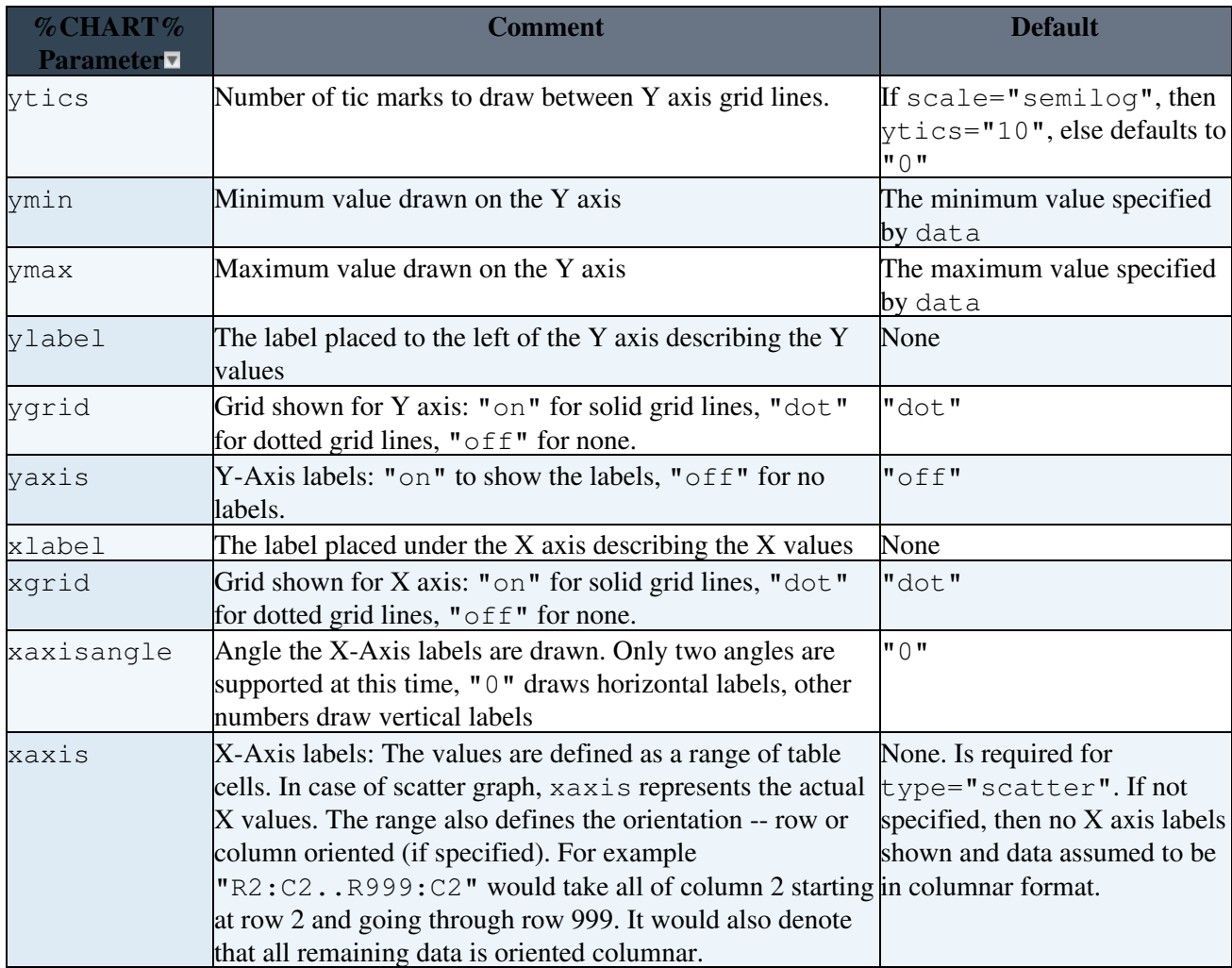

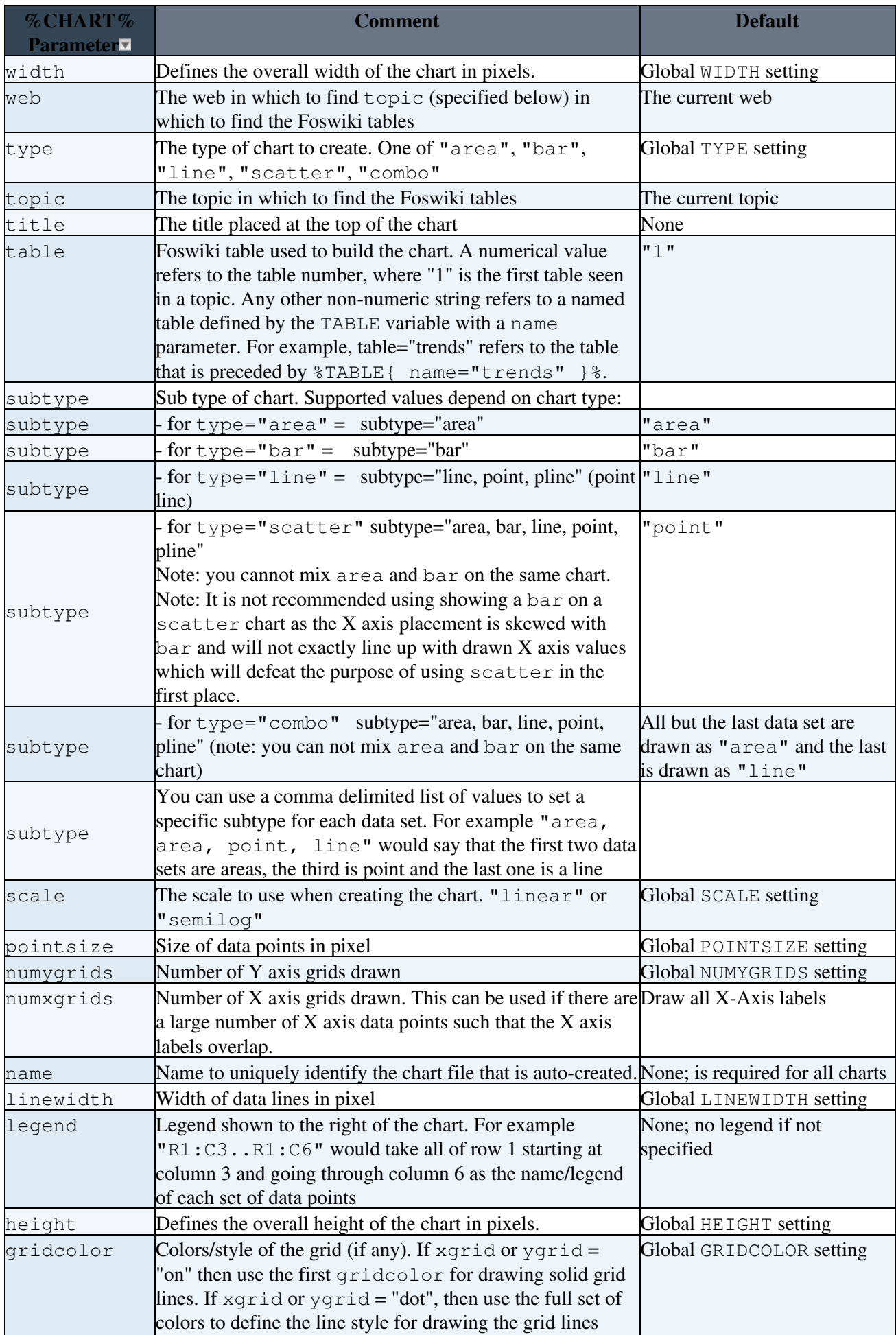

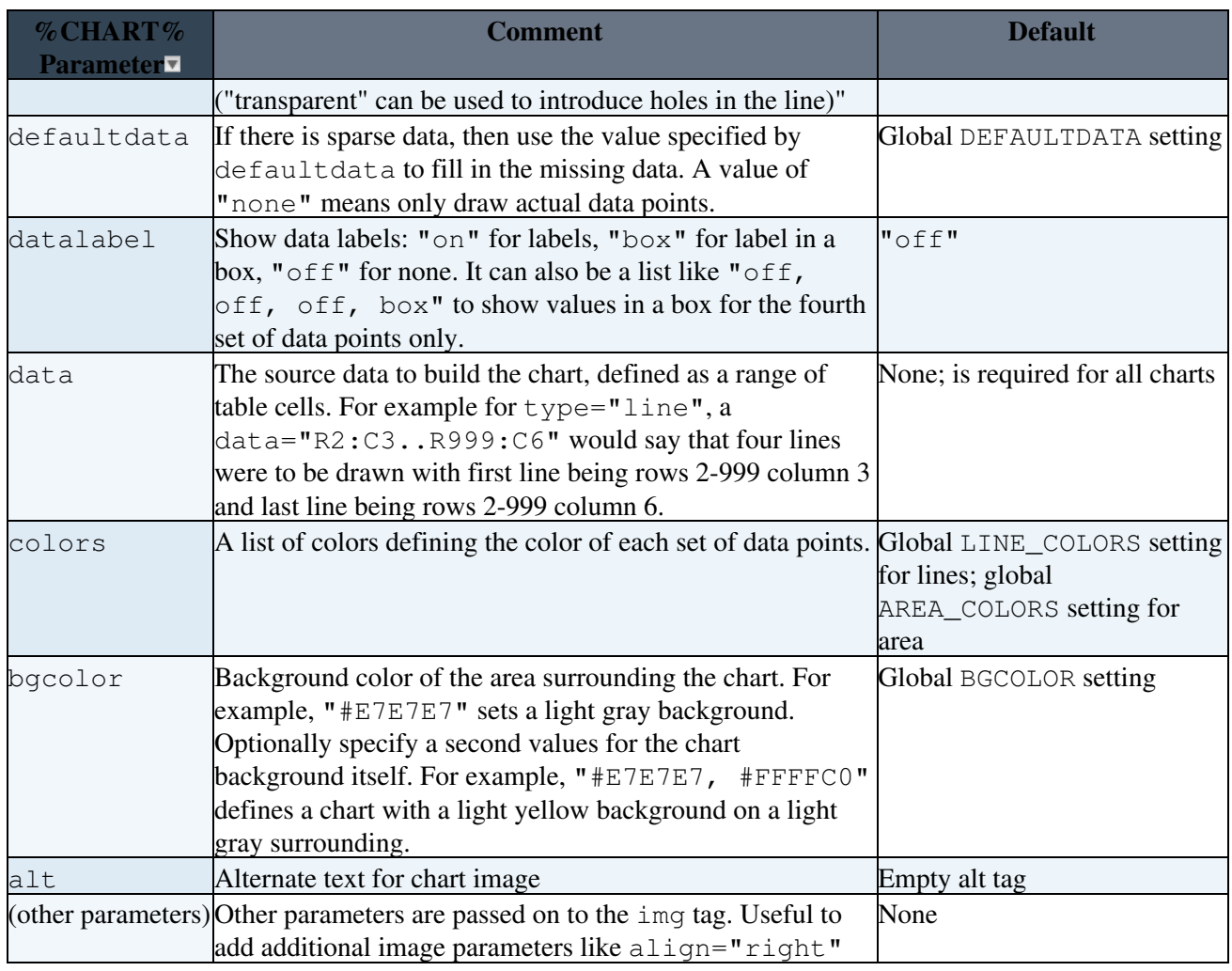

*Note:* To support legacy syntax, datatype maps to subtype, arealine maps to combo.

### <span id="page-5-0"></span>**Examples**

Assuming the following three Foswiki tables. The first shows the data oriented in columns while the seconds shows the data oriented in rows

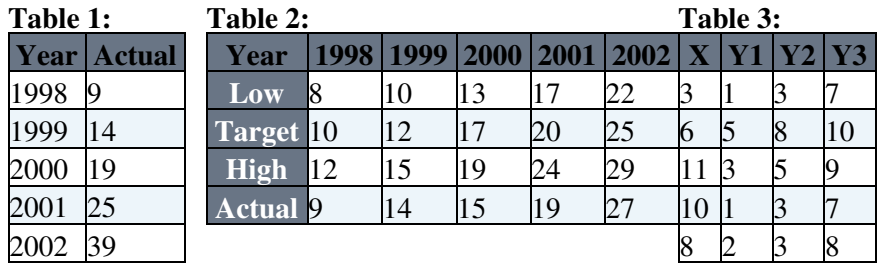

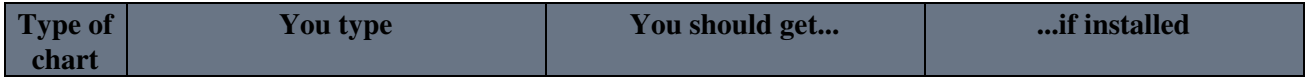

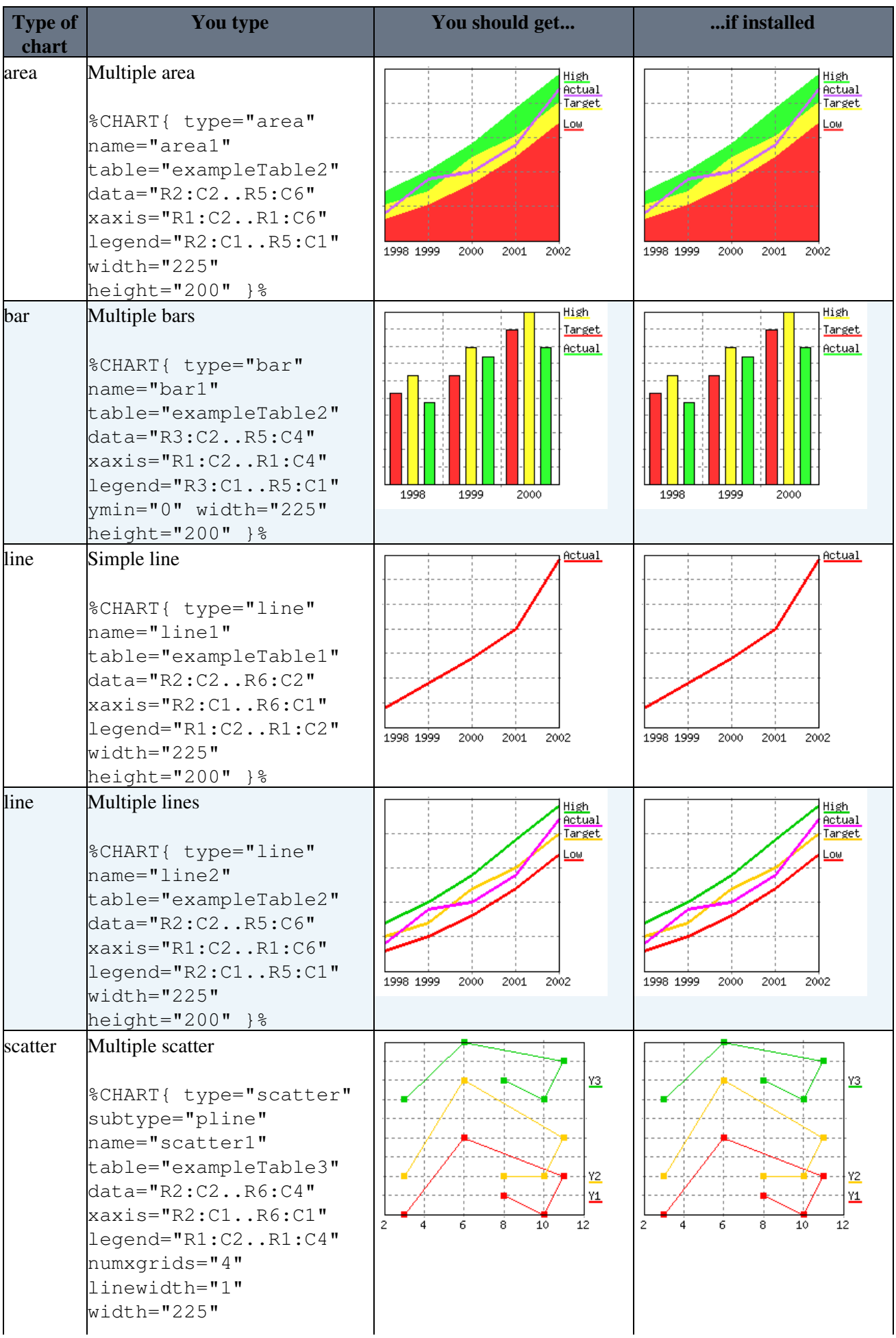

| <b>Type of</b><br>chart | <b>You type</b>                                                                                                    | You should get                                                       | if installed                                                         |
|-------------------------|----------------------------------------------------------------------------------------------------|----------------------------------------------------------------------|----------------------------------------------------------------------|
|                         | $height="200"$ }%                                                                                                    |                                                                      |                                                                      |
| combo                   | Combo with area, pline, point, &<br>line<br>%CHART{ type="combo"<br>subtype="area, pline,<br>point, line"<br>$name="combo1"$<br>table="exampleTable2"<br>$data="R2:C2R5:C6"$<br>$xaxis="R1:C2R1:C6"$<br>$leqend="R2:C1R5:C1"$<br>width="225"                                            | High<br>Actual<br>Target<br>Lo⊌<br>1998 1999<br>2000<br>2001<br>2002 | High<br>Actual<br>Target<br>Low<br>1998 1999<br>2000<br>2001<br>2002 |
| combo                   | $height="200"$ }%<br>Combo with bar, pline, point, $\&$<br>line<br>%CHART{ type="combo"<br>subtype="bar, pline,<br>point, line"<br>$name="combo2"$<br>table="exampleTable2"<br>$data="R2:C2R5:C6"$<br>$xaxis="R1:C2R1:C6"$<br>$leqend="R2:C1R5:C1"$<br>width="225"<br>$height="200"$ }% | High<br>Actual<br>Tanget<br>Low<br>1998 1999 2000 2001 2002          | High<br>Actual<br>Tanget<br><u>Low</u><br>1998 1999 2000 2001 2002   |

The "if installed" column shows images instead of variables in case the plugin is installed correctly.

## <span id="page-7-0"></span>**Output**

- A graphics file in PNG or GIF format is created containing the chart results. The file is placed in %PUBURLPATH%/%WEB%/%TOPIC%/\_ChartPlugin\_<type>\_<name>.png or .gif (GIF for GD version 1.19 or older)
- $\textdegree$ CHART $\{\ldots\}$   $\textdegree$  gets expanded to an  $\textdegree$  ... /> image tag.

## <span id="page-7-1"></span>**Error Handling**

If the required parameters are not defined, then an error message is returned or an  $\langle \text{im } g \dots \rangle$  image tag is returned pointing to a graphic containing the error message.

## <span id="page-7-2"></span>**Plugin Installation Instructions**

You do not need to install anything in the browser to use this extension. The following instructions are for the administrator who installs the extension on the server.

Open configure, and open the "Extensions" section. Use "Find More Extensions" to get a list of available extensions. Select "Install".

If you have any problems, or if the extension isn't available in configure, then you can still install manually from the command-line. See <http://foswiki.org/Support/ManuallyInstallingExtensions> for more help.

- Check above examples if the "if installed" column shows images instead of variables.
- Check ChartPluginTests for some more tests

### <span id="page-8-0"></span>**Plugin Info**

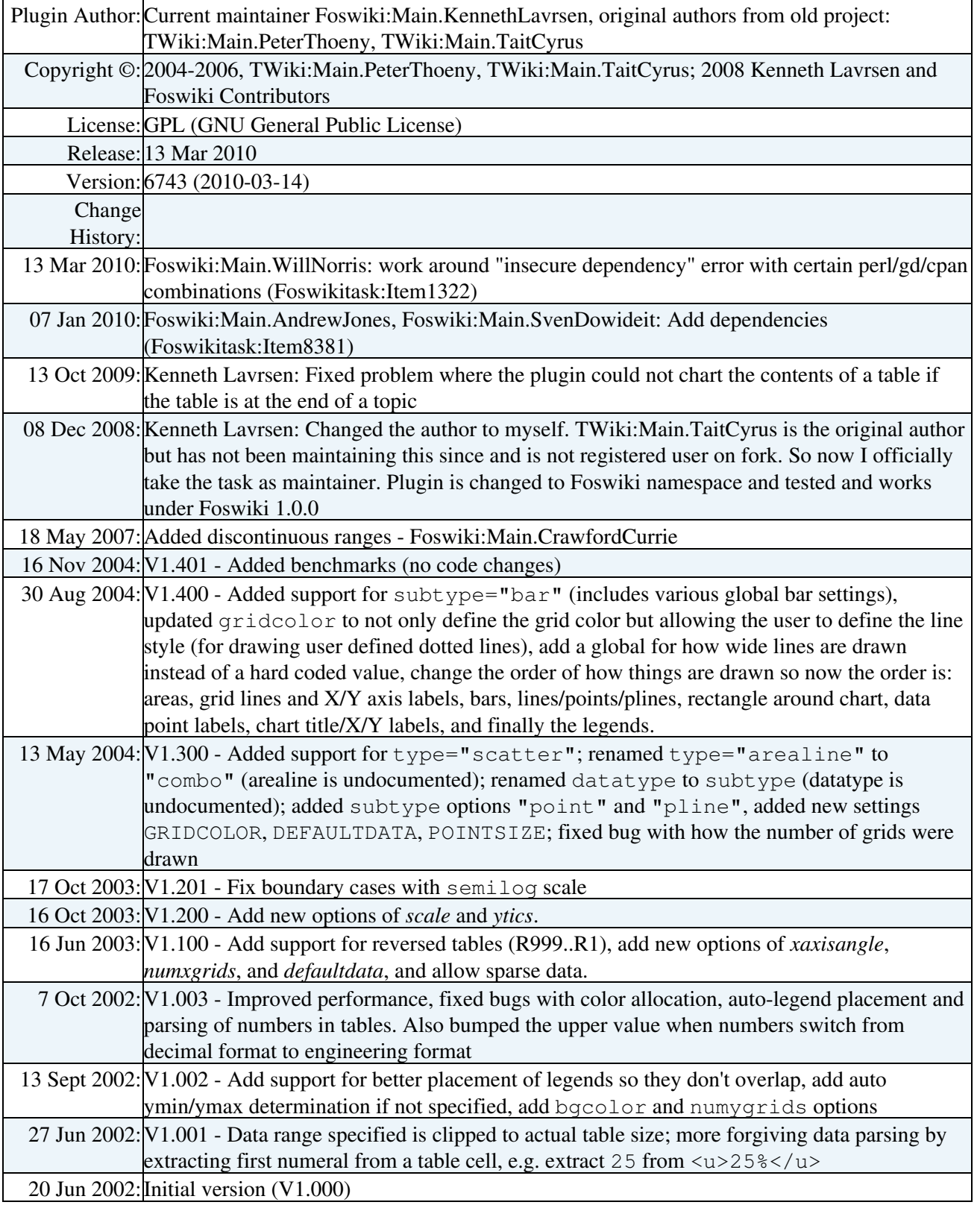

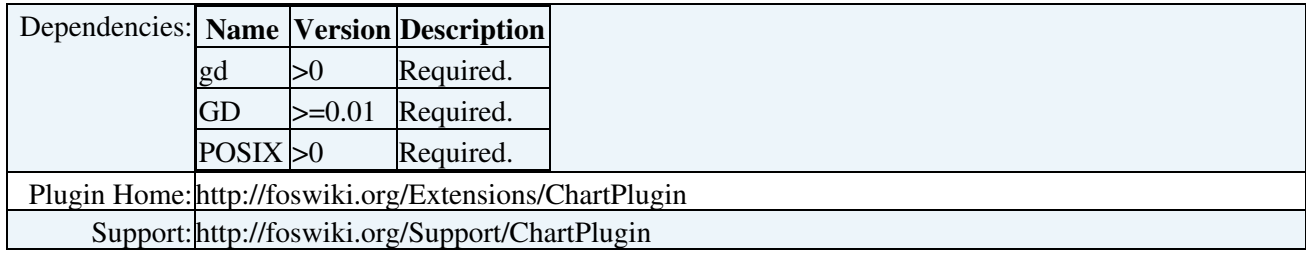

*Related Topics:* [DefaultPreferences,](https://wiki.iac.ethz.ch/System/DefaultPreferences) [SitePreferences,](https://wiki.iac.ethz.ch/Main/SitePreferences) [Plugins](https://wiki.iac.ethz.ch/System/Plugins)

[Edit](https://wiki.iac.ethz.ch/bin/edit/System/ChartPlugin?t=1715860002;nowysiwyg=1) | [Attach](https://wiki.iac.ethz.ch/bin/attach/System/ChartPlugin) | Print version | [History](https://wiki.iac.ethz.ch/bin/rdiff/System/ChartPlugin?type=history): %REVISIONS% | [Backlinks](https://wiki.iac.ethz.ch/bin/oops/System/ChartPlugin?template=backlinksweb) | Raw View | [More topic actions](https://wiki.iac.ethz.ch/bin/oops/System/ChartPlugin?template=oopsmore¶m1=%MAXREV%¶m2=%CURRREV%) Topic revision: r0 - 17 Nov 2004 - 07:56:37 - [ProjectContributor](https://wiki.iac.ethz.ch/Main/ProjectContributor)

- $\bullet$  [System](https://wiki.iac.ethz.ch/System/WebHome)
- [Log In](https://wiki.iac.ethz.ch/bin/logon/System/ChartPlugin)
- **Toolbox**
- $\bullet$  [Users](https://wiki.iac.ethz.ch/Main/WikiUsers)
- [Groups](https://wiki.iac.ethz.ch/Main/WikiGroups)
- $\bullet$   $\blacksquare$  [Index](https://wiki.iac.ethz.ch/System/WebTopicList)
- $\bullet$  [Search](https://wiki.iac.ethz.ch/System/WebSearch)
- **F** [Changes](https://wiki.iac.ethz.ch/System/WebChanges)
- $\bullet$  [Notifications](https://wiki.iac.ethz.ch/System/WebNotify)
- **a** [RSS Feed](https://wiki.iac.ethz.ch/System/WebRss)
- $\bullet \ \overline{\mathbb{Z}}$  [Statistics](https://wiki.iac.ethz.ch/System/WebStatistics)
- $\bullet$  [Preferences](https://wiki.iac.ethz.ch/System/WebPreferences)

#### • **User Reference**

- [BeginnersStartHere](https://wiki.iac.ethz.ch/System/BeginnersStartHere)
- [TextFormattingRules](https://wiki.iac.ethz.ch/System/TextFormattingRules)
- [Macros](https://wiki.iac.ethz.ch/System/Macros)
- [FormattedSearch](https://wiki.iac.ethz.ch/System/FormattedSearch)
- [QuerySearch](https://wiki.iac.ethz.ch/System/QuerySearch)
- [DocumentGraphics](https://wiki.iac.ethz.ch/System/DocumentGraphics)
- [SkinBrowser](https://wiki.iac.ethz.ch/System/SkinBrowser)
- [InstalledPlugins](https://wiki.iac.ethz.ch/System/InstalledPlugins)

#### • **Admin Maintenance**

- [Reference Manual](https://wiki.iac.ethz.ch/System/ReferenceManual)
- [AdminToolsCategory](https://wiki.iac.ethz.ch/System/AdminToolsCategory)
- [InterWikis](https://wiki.iac.ethz.ch/System/InterWikis)
- [ManagingWebs](https://wiki.iac.ethz.ch/System/ManagingWebs)
- [SiteTools](https://wiki.iac.ethz.ch/System/SiteTools)
- [DefaultPreferences](https://wiki.iac.ethz.ch/System/DefaultPreferences)
- [WebPreferences](https://wiki.iac.ethz.ch/System/WebPreferences)

#### • **Categories**

- [Admin Documentation](https://wiki.iac.ethz.ch/System/AdminDocumentationCategory)
- [Admin Tools](https://wiki.iac.ethz.ch/System/AdminToolsCategory)
- [Developer Doc](https://wiki.iac.ethz.ch/System/DeveloperDocumentationCategory)
- [User Documentation](https://wiki.iac.ethz.ch/System/UserDocumentationCategory)
- [User Tools](https://wiki.iac.ethz.ch/System/UserToolsCategory)
- **Webs**

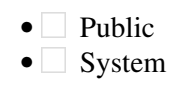

• •

**[•](http://foswiki.org/) Copyright** © by the contributing authors. All material on this site is the property of the contributing authors.

Ideas, requests, problems regarding Wiki? [Send feedback](mailto:urs.beyerle@env.ethz.ch?subject=Wiki %20Feedback%20on%20System.ChartPlugin)